### **APPENDIX**

#### **CODING MIDPOINT FILTER**

**58. import cv2 #import opencv 59. import numpy as np #import numpy 60. import math #import math 61. ColorImg=cv2.imread('/home/piter/Deni/Bimbingan/FotoUSG/ bayi1.jpg') 62. GrayImg = cv2.cvtColor(ColorImg, cv2.COLOR\_BGR2GRAY) 63. cv2.imshow('Gambar Asli', ColorImg) 64. cv2.imshow('Gambar Gray', GrayImg) 65. cv2.imwrite('Grayscale.jpg',GrayImg) 66. cv2.waitKey(0) 67. cv2.destroyAllWindows() 68. 69. Tinggi, Lebar = GrayImg.shape[:2] 70. print 'Tinggi',Tinggi 71. print 'Lebar',Lebar 72. 73. for baris in GrayImg: 74. print(baris),'jumlah baris' 75. 76. # Proses Algoritma Midpoint 77. 78. MaksKernel = [[0,0,0],[0,0,0], [0,0,0]]# maks kernel 3 \* 3 79. # MaksKernel = [[0,0,0,0,0], [0,0,0,0,0], [0,0,0,0,0], [0,0,0,0,0], [0,0,0,0,0]] # maks kernel 5 \* 5 80. # MaksKernel = [[0,0,0,0,0,0,0], [0,0,0,0,0,0,0], [0,0,0,0,0,0,0],[0,0,0,0,0,0,0], [0,0,0,0,0,0,0], [0,0,0,0,0,0,0], [0,0,0,0,0,0,0]] # maks kernel 7 \* 7 81. # MaksKernel = [[0,0,0,0,0,0,0,0,0], [0,0,0,0,0,0,0,0,0], [0,0,0,0,0,0,0,0,0], [0,0,0,0,0,0,0,0,0], [0,0,0,0,0,0,0,0,0], [0,0,0,0,0,0,0,0,0], [0,0,0,0,0,0,0,0,0], [0,0,0,0,0,0,0,0,0], [0,0,0,0,0,0,0,0,0]] # maks kernel 9 \* 9 82. 83. Kernel = 3 84. AreaPix = Kernel - 1 85. JmlhPix = Kernel \* Kernel 86. 87. Baris = 0 88. Kolom = 0 89. 90. index = [] 91. 92. NewPixel = MaksKernel 93. 94. for a in range(Tinggi - AreaPix): 95. for b in range(Lebar - AreaPix):**  $x = 0$ 

```
97. for i in range(Baris, Baris + Kernel):
98. y = 0
99. for j in range(Kolom, Kolom + Kernel):
100. MaksKernel[x][y] = GrayImg[i,j]
101. if x == 1 and y == 1:<br>102. data = {
102. data = {
                                    103. "x": i, "y": j, "value":
  GrayImg[i,j]} 
104. y +=1
105. x +=1
106. NilaiMin = np.min(MaksKernel) #Sort Pixel Min
107. NilaiMaks = np.max(MaksKernel) #Sort Pixel Max
108. Hasil = (int(NilaiMin) + int(NilaiMaks))/2
  #Hitungan Midpoint 
109. 
110. # print(MaksKernel),'Pixel di kernel'
111. # print(np.min(MaksKernel),'Nilai Min')
112. # print(np.max(MaksKernel),'Nilai Maks')
113.
114. 114. NewPixel[1][1] = Hasil<br>115. <b>data['value'] = Hasil
115. data['value'] = Hasil 116. index.append(data) #
                116. index.append(data) #simpan pixel ke index dari
  data
\frac{117}{118}118. # print(NewPixel),'Pixel Midpoint'
       119. # print(" ")
120. 
121. Kolom+=1<br>122. Baris+=1
122. Baris+=1<br>123. Kolom =
           Kolom = 0124.
125. from copy import copy, deepcopy 
126. CopyImg = deepcopy(GrayImg)
127. for i in index:
128. temp = int(i['value'])
129. CopyImg[i['x']][i['y']] = temp
130. #print(CopyImg)
131. cv2.imwrite('/home/piter/Deni/Bimbingan/MidpointK3/
  bayi1.jpg',CopyImg)
132. # cv2.imshow('Gambar Gray', GrayImg)
133. # cv2.imshow('Midpoint.jpg',CopyImg) 
134. # cv2.waitKey(0)
       135. # cv2.destroyAllWindows()
136.
137. mse = np.square(np.subtract(CopyImg,GrayImg)).mean()
138. print mse
139. pnsr = 10 * math.log10(255*255 / mse)
       140. print pnsr
```
### **CODING HARMONIC MEAN FILTER**

```
141. # Load Gambar dan Merubah Grayscale
142. import cv2 #import opencv
143. import numpy as np #import numpy
144. import math #import math
145. import warnings
146. warnings.filterwarnings("ignore")
147. ColorImg =
  cv2.imread('/home/piter/Deni/Bimbingan/FotoUSG/bayi1.jpg')
  #Load citra asli
148. GrayImg = cv2.cvtColor(ColorImg, cv2.COLOR_BGR2GRAY)
  #Proses citra RGB
149. #cv2.imshow('Gambar Asli', ColorImg) #Menampilkan gambar
  asli
150. #cv2.imshow('Gambar Gray', GrayImg) #Menampilkan gambar
 grayscale
151. cv2.imwrite('Grayscale.jpg',GrayImg) #Simpan Gambar
152. #cv2.waitKey(0)
153. #cv2.destroyAllWindows()
154. # Menampilkan Resolusi Gambar 
       155. Tinggi, Lebar = GrayImg.shape[:2] #menampilkan ukuran
  resolusi 
156. print 'Tinggi',Tinggi
157. print 'Lebar',Lebar
158.
159. # for baris in GrayImg: #menampilkan pixel tiap baris 
160. # print(baris),'jumlah baris'
161. MaksKernel = [[0,0,0],[0,0,0], [0,0,0] ]# maks kernel 3 *
  3
162. # MaksKernel = [[0,0,0,0,0], [0,0,0,0,0], [0,0,0,0,0],
  [0,0,0,0,0], [0,0,0,0,0]] # maks kernel 5 * 5
163. # MaksKernel = [[0,0,0,0,0,0,0], [0,0,0,0,0,0,0],
  [0,0,0,0,0,0,0],[0,0,0,0,0,0,0], [0,0,0,0,0,0,0],
  [0,0,0,0,0,0,0], [0,0,0,0,0,0,0]] # maks kernel 7 * 7
164. # MaksKernel = [[0,0,0,0,0,0,0,0,0], [0,0,0,0,0,0,0,0,0],
  [0,0,0,0,0,0,0,0,0], [0,0,0,0,0,0,0,0,0], [0,0,0,0,0,0,0,0,0],
  [0,0,0,0,0,0,0,0,0], [0,0,0,0,0,0,0,0,0], [0,0,0,0,0,0,0,0,0],
[0,0,0,0,0,0,0,0,0]] # maks kernel 9 * 9
165. Kernel = 3
       AreaFix = Kernel - 1167. JmlhPix = Kernel * Kernel
168.
169. Baris = 0
170. Kolom = 0
171.
172. index = []
173.
174. NewPixel = MaksKernel
175.
176. for a in range(Tinggi - AreaPix):
177. for b in range(Lebar - AreaPix):
178. x = 0 
              Hasi1 = 0
```

```
180. for i in range(Baris, Baris + Kernel):
181. y = 0<br>
182. for i
182. for j in range(Kolom, Kolom + Kernel):
183. MaksKernel[x][y] = GrayImg[i,j]
184. Hasil += (1.0/MaksKernel[x][y])
185. if x == 1 and y == 1:
186. data = {
                                   187. "x": i, "y": j, "value":
 GrayImg[i,j]} 
188. y +=1
189. x +=1
190. 
191. 
192. print(MaksKernel),'Pixel di kernel'
193. # print(Hasil)
194. NewPixel[1][1] = math.ceil(JmlhPix/Hasil)
195. data['value'] = math.ceil(JmlhPix/Hasil)
                196. index.append(data) #simpan pixel ke index dari
 data
197. 
198. print(NewPixel), 'Pixel Harmonic<br>199. print(" ")
              199. print(" ")
200. 
201. Kolom+=1<br>202. Baris+=1
202. Baris+=1
203. Kolom = 0<br>204. from copy imp
204. from copy import copy, deepcopy 
                                          S.
205. CopyImg = deepcopy(GrayImg)
       for i in index:
207. temp = int(i['value'])
208. CopyImg[i['x']][i['y']] = temp
209. #print(CopyImg)
210. cv2.imwrite('/home/piter/Deni/Bimbingan/
bayi1.jpg',CopyImg)
       211. #cv2.imshow('Gambar Gray', GrayImg)
212. # #cv2.imshow('Harmonic.jpg',CopyImg) 
213. # cv2.waitKey(0)
214. # cv2.destroyAllWindows()
215. mse = np.square(np.subtract(CopyImg,GrayImg)).mean()
216. print mse
217. pnsr = 10 * math.log10(255*255 / mse)
       218. print pnsr
```
## **PHOTO DOCTOR VISIT**

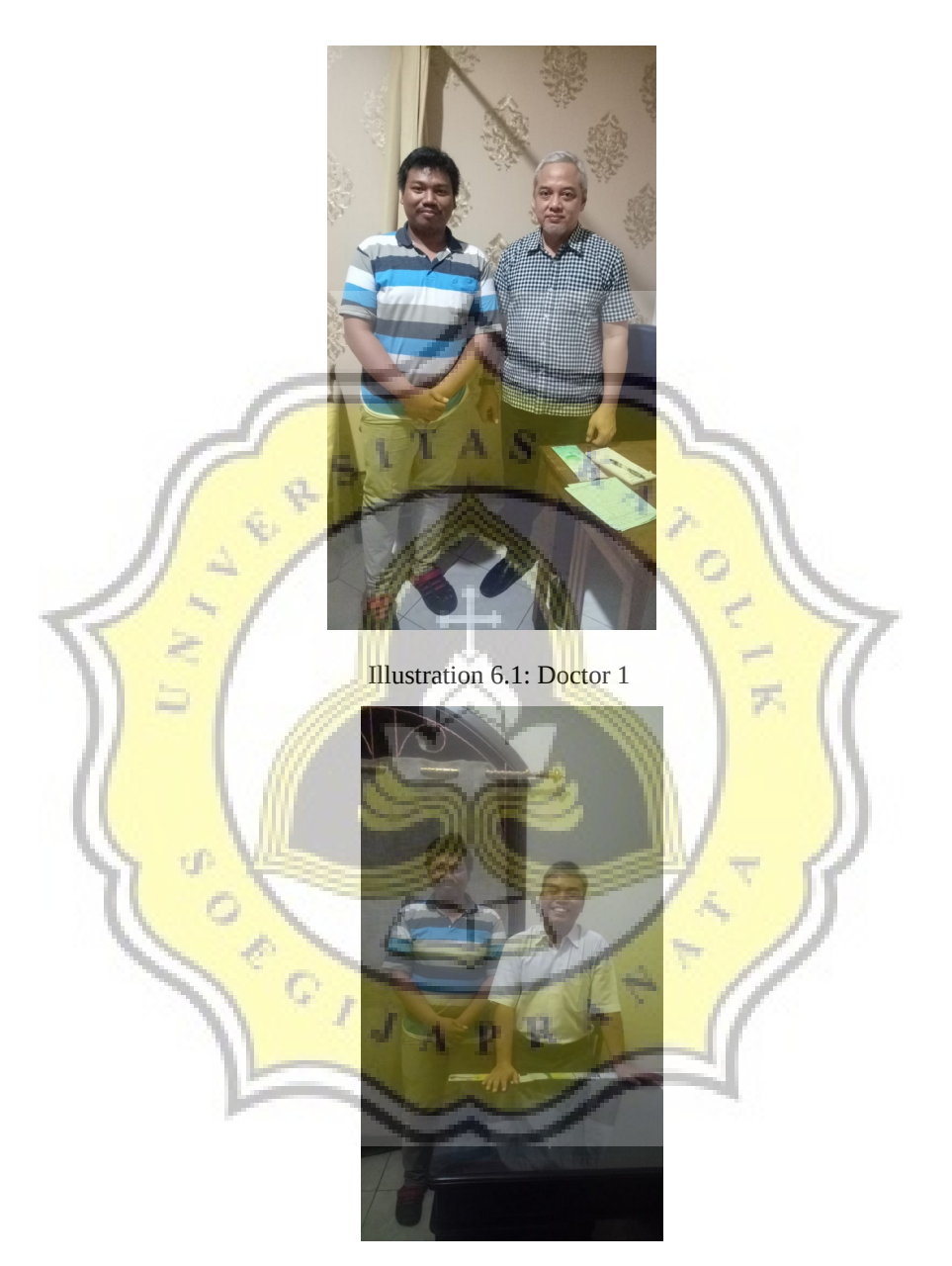

Illustration 6.2: Doctor 2

The photo above is a visit by an obstetrician for a consultation regarding the disturbances that occur in the ultrasound image in the analysis process. Illustration 1 photo together with dr. Arufiadi Anityo Mochtar, Sp.OG, Msi, Med., and photo Illustration 2 together with dr. PN Krisna JS, Sp.OG.

FAKULTAS ILMU KOMPUTER PROGRAM STUDI TEKNIK INFORMATIKA UNIKA SOEGIJAPRANATA SEMESTER GASAL/GENAP TAHUN AJARAN 2019, 2020 TANGGAL CATATAN **TANDA** TANGAN Salah format ok  $Bab$   $\Gamma$ . - $5/9/19$  $Bq_{b}$   $H$ sitation  $\sqrt{a}/a$ **TAS** Boat simulasi algoritma dengan excell  $9/9/16$ algoritma Midpoint Filte 2. Hanmonic Mean Filter 16/9/19 Pengumpulan data  $US6$  $\circ$ Vi copa simulasi excell  $23/9/9$ Joran hasil data USG p R A. 1. loporon hasil dora  $US6$  $30/9/19$ 2. Minta surat keterangan

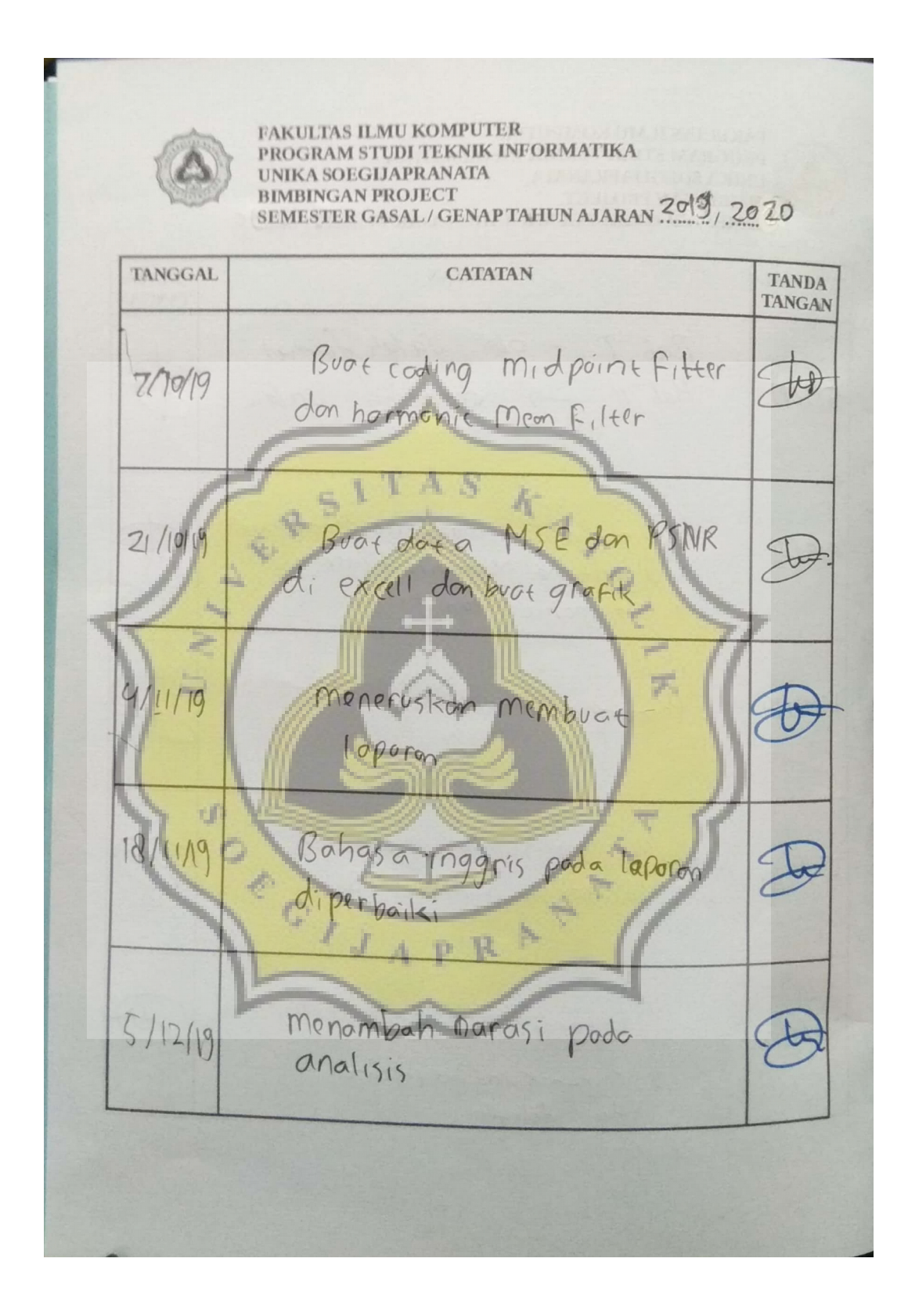

# **UUNICHECK**

Submission author:<br>15k10043 DENI ANDIKA

Check date:<br>17.01.2020 23:43:49 GMT+0

Report date:<br>18.01.2020 00:21:23 GMT+0

Check ID:<br>16014392 Check type:<br>Doc vs Internet + Library

User ID:<br>29116

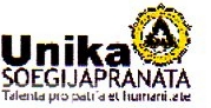

File name: 15K10043\_DeniAndika.docx

File ID: 20317227 Page count: 8 Word count: 3286 Character count: 18475 File size: 25.36 KB

## 3.96% Matches

 $\ddot{\phantom{a}}$ 

Highest match: 2.68% with library source. File 1D: 13401556

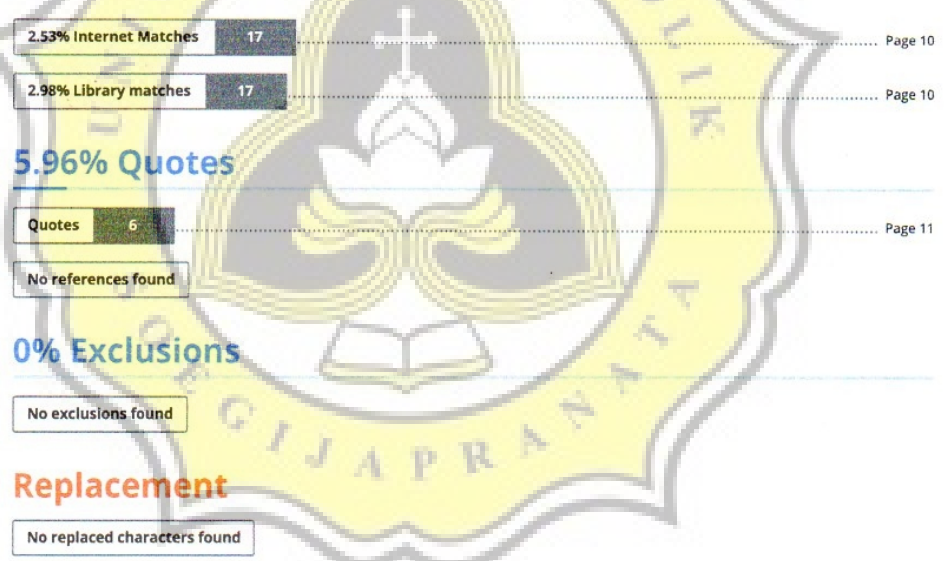

о